## **Nouveautés RCAM EN LIGNE/PMO MOBILE**

Parfois, il nous arrive, juste après avoir envoyé une Demande de Remboursement de frais médicaux en ligne, de nous apercevoir rapidement que nous avons oublié de joindre une pièce, une explication ou de nous être trompés dans une date ou un montant. Cette petite distraction peut amener un refus de remboursement et surtout génère pour nous **ET** pour le PMO des pertes de temps inutiles en correction.

Une solution a donc été apportée à ce souci dans les applications « **RCAM en ligne** » https://webgate.ec.europa.eu/RCAM et « PMOMobile » https://webgate.ec.europa.eu/PMOMOBILE qui permet de corriger - *jusqu'à minuit, heure de Bruxelles* - la Demande de Remboursement.

Cela se remarque déjà dans l'alerte à la fin de l'encodage d'une demande de remboursement :

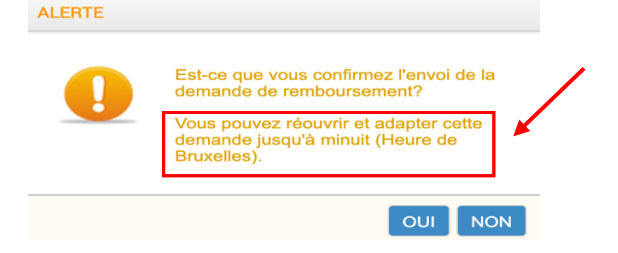

Si on se rend compte, juste après envoi (*toujours avant minuit*), qu'il faut corriger quelque chose, il faut retourner dans la Demande

Rouvrir

• Dans le **RCAM en ligne** : dans l'écran d'impression : clic sur

OU dans le bloc « Mes demandes » sur la flèche bleue à côté de la loupe

Dans le **PMOMOBILE** sur

En plus de cette nouvelle fonctionnalité, deux **nouvelles options** sont maintenant disponibles dans l'application **PMOMOBILE**. Il est donc possible d'y demander :

- Une autorisation préalable pour un traitement médical ou dentaire
- Le remboursement de frais médicaux encourus pour un programme de Dépistage accordé par le RCAM et pas effectué dans un centre agréé par la Commission.

Pour rappel, **PMOMOBILE** qui peut s'utiliser sur smartphone, tablette, laptop et PC, va encore être complété par de nouvelles fonctionnalités. Vous pouvez y accéder de plusieurs manières :

- https://webgate.ec.europa.eu/PMOMOBILE
- via MyRemote : https://myremote.ec.europa.eu + clic sur RCAM/JSIS + Connect dans la partie bleue foncée en haut
- ou scanner ce code QR :

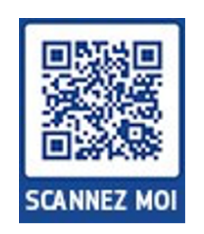